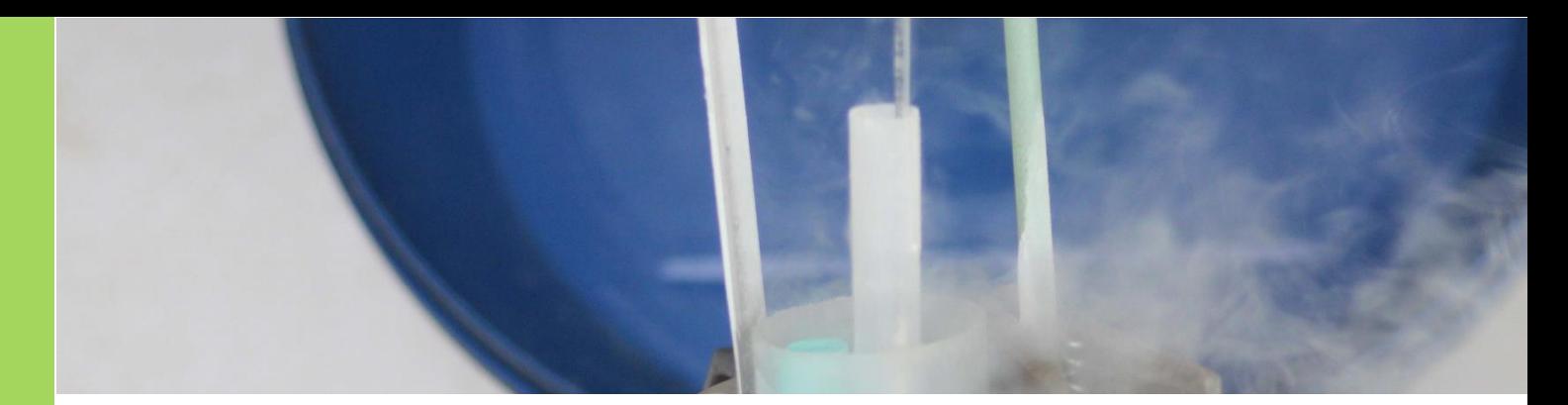

# **MIR Conception Tool For Herd Platform users**

# **Key points**

The MIR Conception Tool is a decision support tool that helps farmers with mating decisions. The tool uses MIR data from herd recording to:

- Identify cows that are sub-fertile.
- Determine the cow's chance of conceiving to her first service (drawing upon additional indicators that are combined with the MIR data).
- Identify the best cows to use sexed semen for mating.

The tool is only available for herds tested through MIR enabled milk testing machines. Check with your herd test centre to see if this tool is available to you.

# **MIR Technology**

New herd test equipment has the capacity for MIR analysis. MIR stands for mid-infrared spectroscopy, which involves passing a beam of light through a milk sample to provide data in the form of spectra (absorbance at specific wavelengths). Absorbance spectra are unique to the sample and are used to indicate levels of fat and protein in the milk.

Researchers have matched this MIR data with conception data to develop a model that indicates a cow's likelihood of conceiving to the first service. A total of 30,355 spectral and milk production records from 15,456 cows in 50 dairy herds were used.

The researchers were able to identify with a high degree of accuracy, those cows who were unlikely to conceive to the next service.

# **MIR Conception Tool**

MIR Conception Tool helps herd managers determine the most appropriate type of semen (sexed, conventional or beef) for a particular cow.

It is designed to use at the time of insemination to optimise the outcome of each mating and to ensure that expensive semen does not get wasted on sub-fertile cows.

A series of "common sense" metrics have been added to the MIR Conception Probability rating to allow the user

to make a considered judgement regarding what type of semen to use on a particular cow.

The metrics in the tool are:

- MIR Conception Probability the assessment of the likelihood to conceive to the first service based on the MIR data adjusted for a small number of fixed effects
- Days Since Calving the user can define the days since calving range that in their experience equates to the strongest likelihood of conceiving.
- Insemination History the ratio of inseminations to conceptions, e.g. 3 inseminations resulting in 2 pregnancies would achieve a rating of 66%. (only available where insemination and pregnancy data is provided to your herd test centre).
- Age (months): the user can choose the age range that in their experience equates to the strongest likelihood of conceiving.
- No Antibiotic Treatment Cows that have health issues requiring antibiotic treatment experience reduce conception rates.

The report allocates a tick or a cross based on meeting or not meeting the criteria of the metric (see the report below).

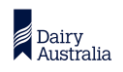

DataGene is a dairy industry initiative that receives the majority of its funding from Dairy Australia through the Dairy Services Levy. Published by DataGene Pty Ltd. This Fact Sheet is published for your information only. It is published with due care and attention to accuracy, but DataGene accepts no liability, if, for any reason, the information is inaccurate, incomplete or out of date whether negligent or otherwise. Copyright DataGene Pty Ltd 2022. All rights reserved

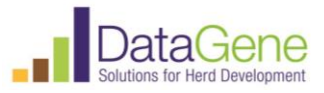

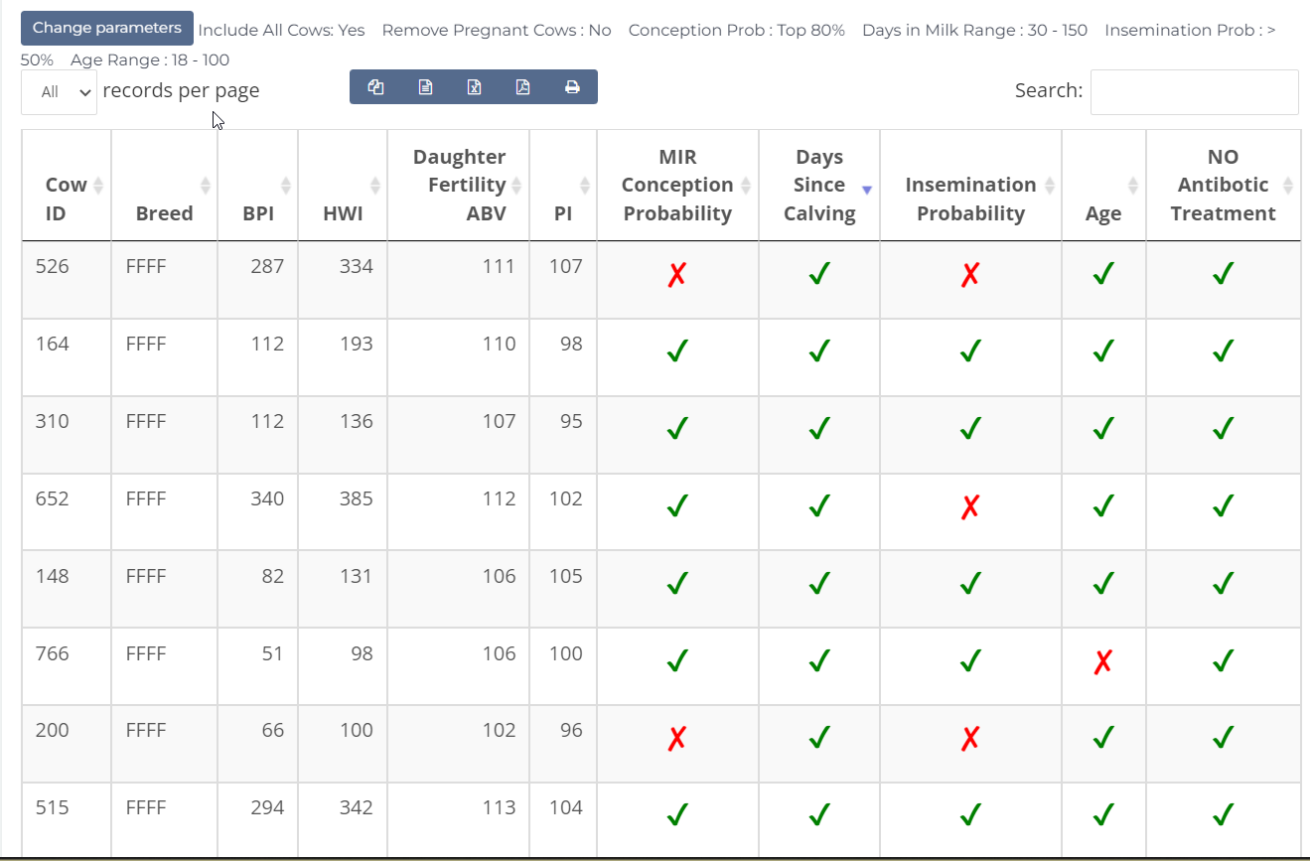

#### **®** Dashboard

- 警 My Animals
- Q Animal Search
- **O** Herd Test Summary
- **LA Dashboard Summary**
- **O** Lactations
- th Cow Test Days
- △ Benchmarking
- **©** Selective Dry Cow Tool
- **O** MIR Conception
- Reports / Files
- **III** Fertility Focus Report
- **III** Mastitis Focus Report
- **III** Genetic Futures Report
- **III** Genetic Progress Report
- **III** ABVs

# **Access**

The MIR Conception tool is available to customers of participating herd test centres whose equipment has MIR technology.

The tool is accessed via HerdPlatform which is available on DataVat.com.au.

### **Report**

MIR Conception Tool provides a single, sortable report that can be printed or shared with third parties such as staff, inseminators or vets (CSV, Excel and pdf formats).

#### **Getting started**

- Check that your herd test centre offers HerdPlatform.
- If your herd doesn't already have a DataVat login, set one up (see over page).
- Login to datavat.com.au
- Click on the HerdPlatform tab
- Click on MIR Conception Tool in the menu on the left of the screen

#### **More info**

- **[DataGene Fact Sheet: About DataVat](https://api.datavat.com.au/api.datavat.int/public_instruction/Fact%20Sheet%2024%20Introducing%20DataVat_1.pdf)**
- **[DataGene Fact Sheet: Herd Platform](https://www.datagene.com.au/wp-content/uploads/2023/11/Fact-Sheet-32-Herd-Platform.pdf)**

#### **Contact us**

DataGene Ph 1800 841 848 E[: abv@datagene.com.au](mailto:enquiries@datagene.com.au) [www.datagene.com.au](http://www.datagene.com.au/) December 2022

### **Acknowledgement**

DairyBio provided the research pipeline to develop the MIR Conception tool.

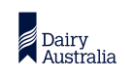

DataGene is a dairy industry initiative that receives the majority of its funding from Dairy Australia through the Dairy Services Levy. Published by DataGene Pty Ltd. This Fact Sheet is published for your information only. It is published with due care and attention to accuracy, but DataGene accepts no liability, if, for any reason, the information is inaccurate, incomplete or out of date whether negligent or otherwise. Copyright DataGene Pty Ltd 2022. All rights reserved

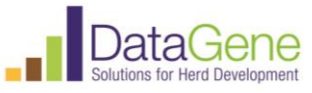

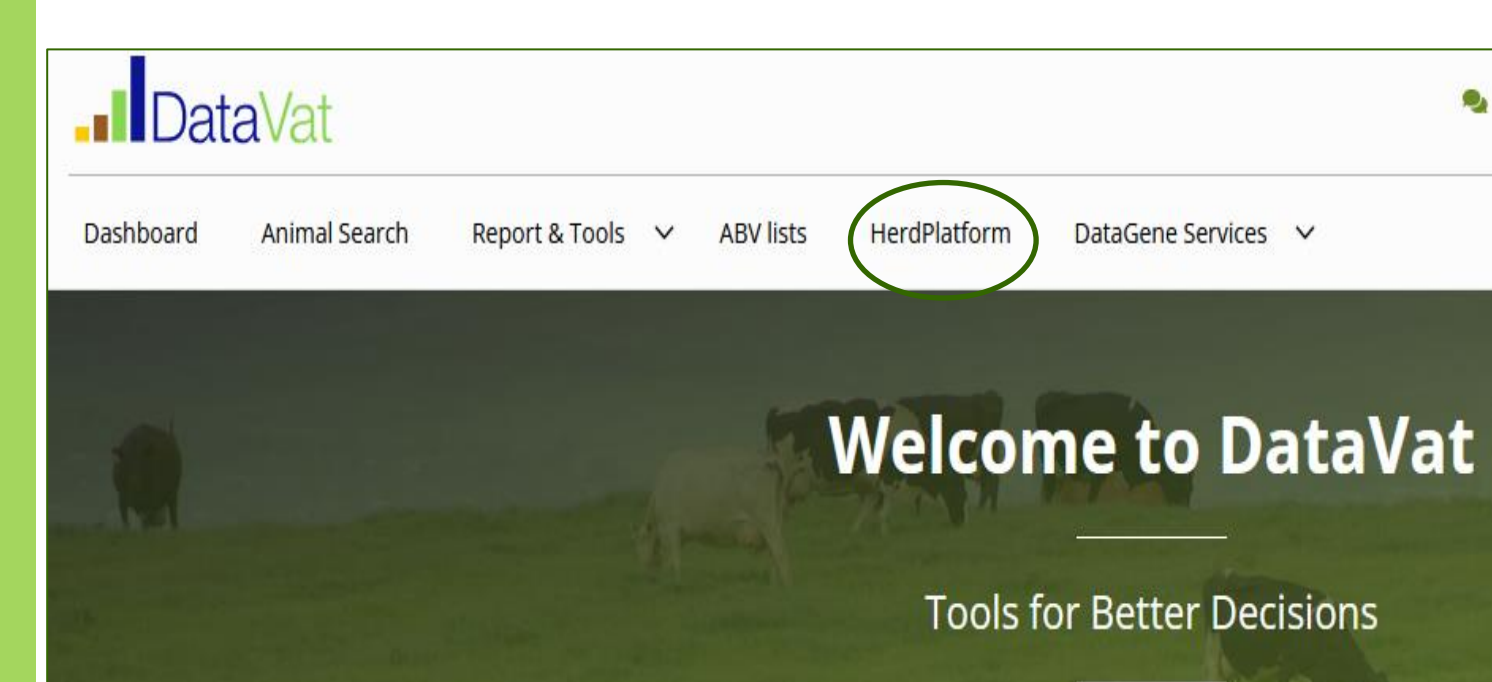

# **Datavat.com.au for dairy herds Steps to setting up a DataVat login**

- 1. Visi[t www.datavat.com.au](http://www.datavat.com.au/)
- 2. Click on the Sign Up button to create an account.
- 3. You'll need to enter your National Herd ID or Herd Shire number.
- 4. Optional: If you wish to grant permission access to staff or trusted advisers, use the Authorisations tool to share your data with any other person with a DataVat registration (Access via the Reports & Tools tab at the top of the screen).

[Watch quick video: Getting started on DataVat](https://www.youtube.com/watch?v=6Pdc5PCvoIQ)

# **Contact us**

DataGene Ph 1800 841 848 E: [abv@datagene.com.au](mailto:enquiries@datagene.com.au) [www.datagene.com.au](http://www.datagene.com.au/) October 2022

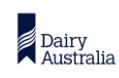

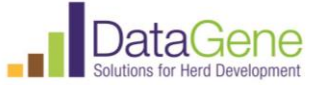